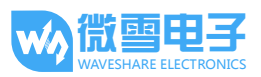

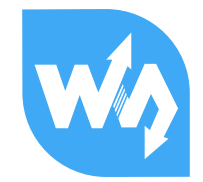

# 4.3inch e-Paper 用户手册

# 目录

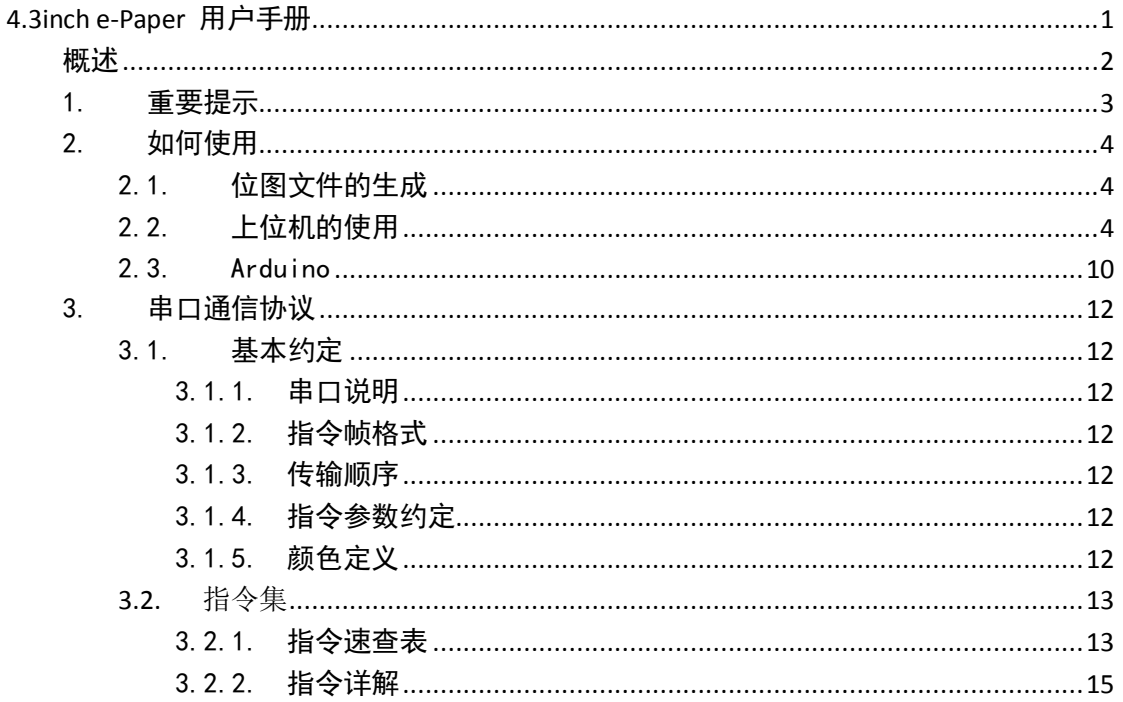

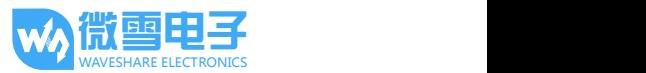

## 概述

4.3inch e-Paper 是微雪电子开发的一款串口电子墨水屏模块。本模块屏蔽了电子墨水屏 底层复杂的细节,通过串口就可以完成显示功能,包括几何图形绘制、文字、图片显示。最 大限度释放你的创造力。具有以下特点:

- 内置字库, 支持 32、48、64 点阵 GBK 中文字库; 32、48、64 点阵英文字库
- 内置 128MB NandFlash, 字库和图片数据既可以放在外部 TF 卡, 也可通过串口命令保 存到内部 NandFlash
- **4阶灰度显示, 分辨率高达 800x600**
- 可自定义串口波特率,系统上电后默认 115200
- **●** 系统供电电压 3.3V 至 5.5V, 逻辑电平兼容
- 低功耗, 当供电电压为 5V 时, 系统睡眠后电流小于 5mA
- 配套上位机软件,直接使用电脑就可以完成显示

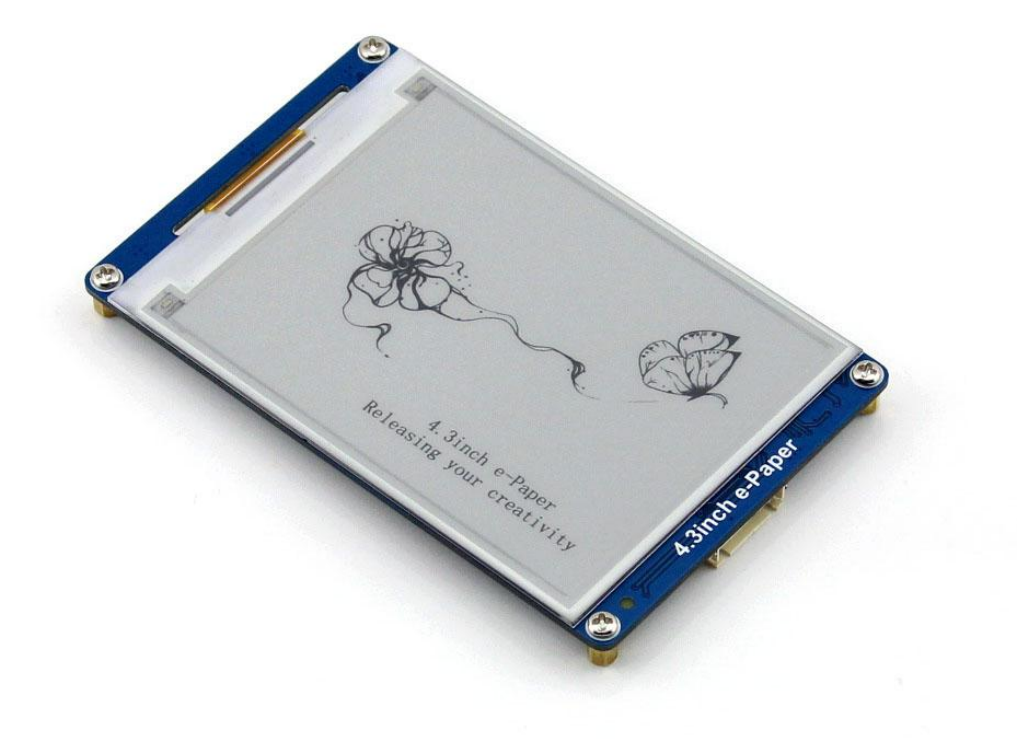

## 1. 重要提示

## ● 系统上电

系统上电后,会执行一次刷屏操作,将屏幕刷新为白色;如果没有外部 TF 卡,状态指 示灯会闪烁 3 次并进入常亮; 如果有外部 TF 卡, 状态指示灯直接进入常亮。

## ● 存储

系统上电后默认从内部 NandFlash 读取字库和图片信息。

当使用外部 TF 卡时, 必须格式化为 FAT32 文件系统, 并且预先存入微雪提供的字库和 要显示的图片文件;

当使用内部 NandFlash 时, 先要将字库和图片文件导入, 具体方法参考下文 2.2 节。

### 状态指示

正常工作时指示灯常亮,将系统设置为睡眠状态时,指示灯灭。此时需要外部单片机向 WAKE UP 引脚产生一个上升脉冲唤醒系统,唤醒后指示灯常亮。

#### ● 字库

系统内置 32、48、64 点阵的英文字库,在没有 TF 卡或者 NandFlash 的情况下都能正常 使用;32、48、64 点阵的中文字库,需要先将中文字库文件存入 TF 卡或者 NandFlash 中才 能使用。

## 图片显示

图片支持 1 位、2 位的位图格式,对于其他格式的图片,需要使用例程提供的软件工具 先将图片转换成指定格式就可以正常显示。

图片的命名必须采用大写英文字符,并且文件名(包括.号)长度不能超过 10 个字符, 例如:

PIC7.BMP、PIC789.BMP 正确, PIC7890.BMP 错误。

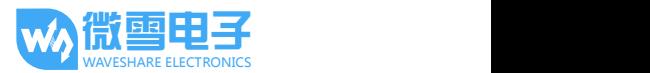

## 2. 如何使用

## 2.1. 位图文件的生成

- 1. 确保图片尺寸小于 800x600, 用 windows 系统自带的画图工具打开需要转换的图片。
- 2. 另存为 bmp 格式,保存类型选择 24 位位图。
- 3. 打开资料附带的软件工具:uC-GUI-BitmapConvert.exe。
- 4. 点击 File -> Open,选择要转换的位图文件。
- 5. 点击 Image -> Convert Into -> Gray4 (2 BPP)。
- 6. 点击 File ->Save As,保存类型选择 Windows Bitmap file(\*.bmp),输入文件名后保存,注 意文件名的格式。

## 2.2. 上位机的使用

微雪电子为该模块专门开发一款上位机软件,通过电脑就可以完成屏幕的基本显示,方 便用户使用。为确保上位机和模块能正常通信,需要准备一个 USB 转串口模块,这里以 CP2102 USB UART Board(mini)串口模块为例进行说明。关于该模块详细信息请参考附录。

## 硬件连接

- 1. 使用跳线帽配置 USB 转串口模块的 VCCIO 电压为 5V
- 2. 连线信息如下表:

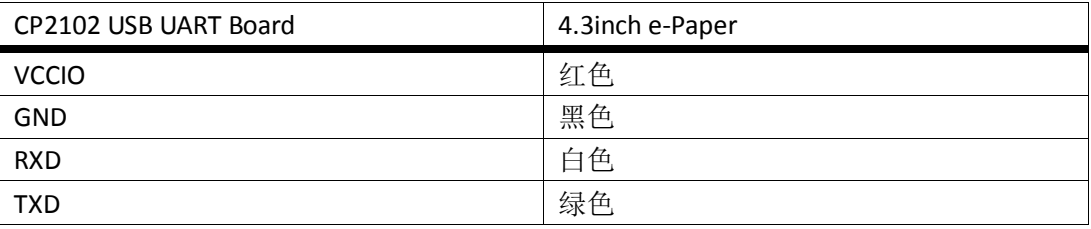

3. 用 USB 线将串口模块与电脑连接, 此时墨水屏上电, 指示灯点亮

#### ● 安装上位机软件

将软件解压到安装目录, 双击"install.bat", 弹出如下对话框后, 说明软件安装成功。 Windows

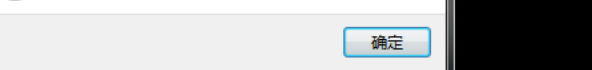

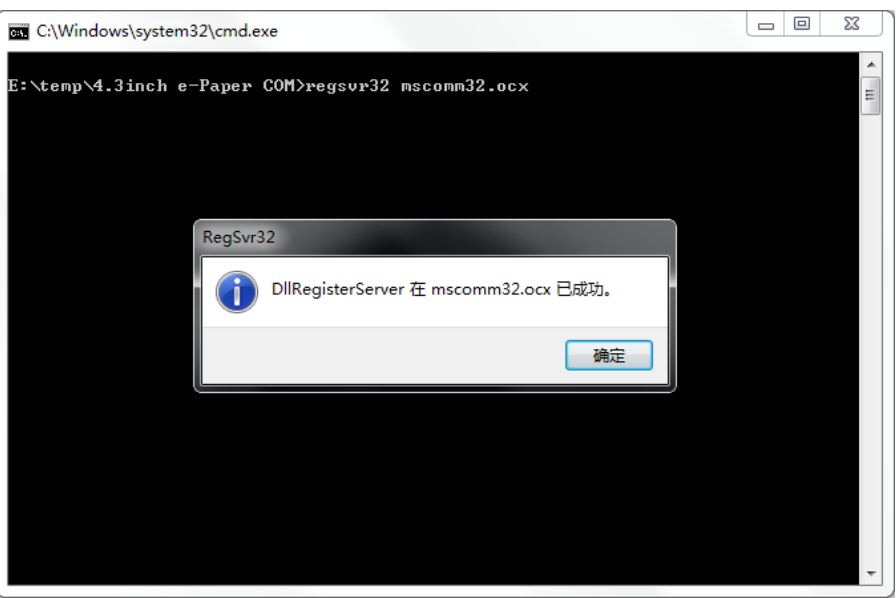

双击 **EPSCOMM.exe** 即可打开软件:

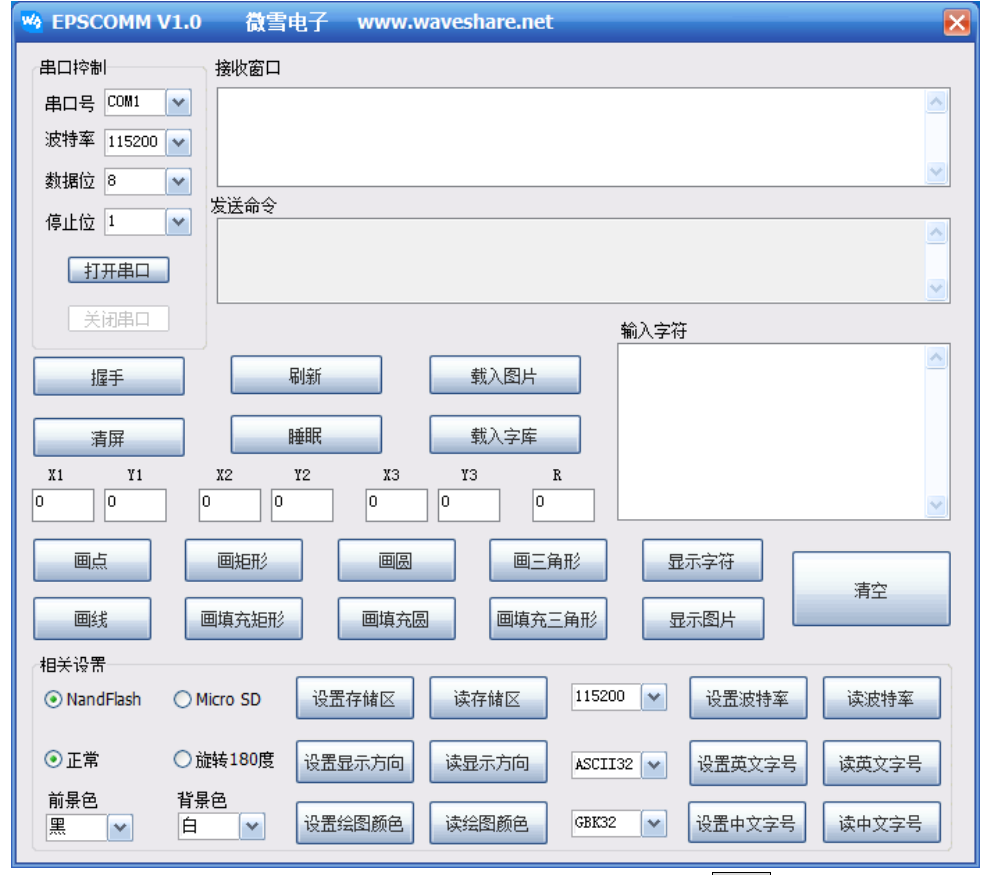

查看设备管理器,并设置对应的串口号,打开串口,单击 <mark>握手</mark> 按钮,模块返回 OK, 说明通信正常。

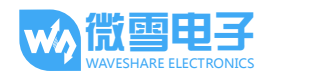

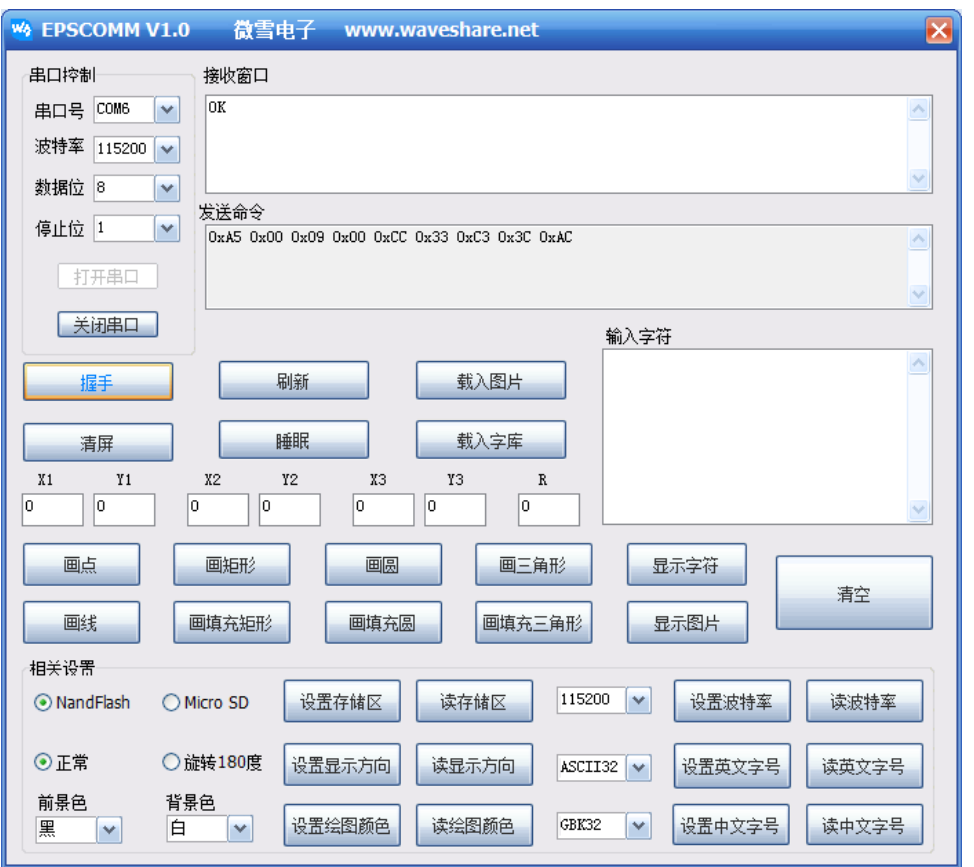

- 字库和图片的导入
- 1. 准备一张 TF 卡(这里以 8G 为例), 将卡格式化为 FAT32 文件系统, 分配单元大小选择 4096 字节。将配套资料提供的字库和图片文件复制到卡内,将卡插入显示屏模块中。
- 2. 单击 载入字库,模块指示灯闪烁 3 次,开始导入;等待导入结束, 指示灯闪烁 3 次, 并返回"OK",说明字库导入成功。

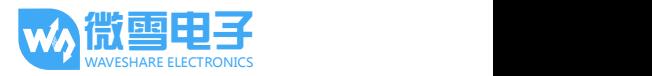

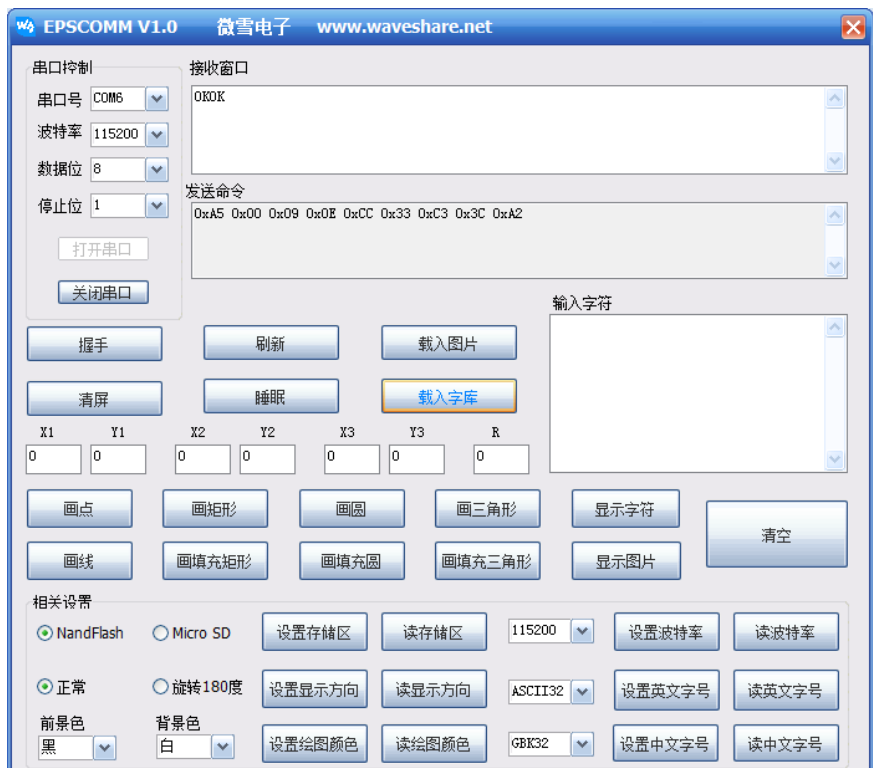

3. 单击 载入图片,模块指示灯闪烁 3 次,开始导入;等待导入结束, 指示灯闪烁 3 次, 并返回"OK",说明图片导入成功。

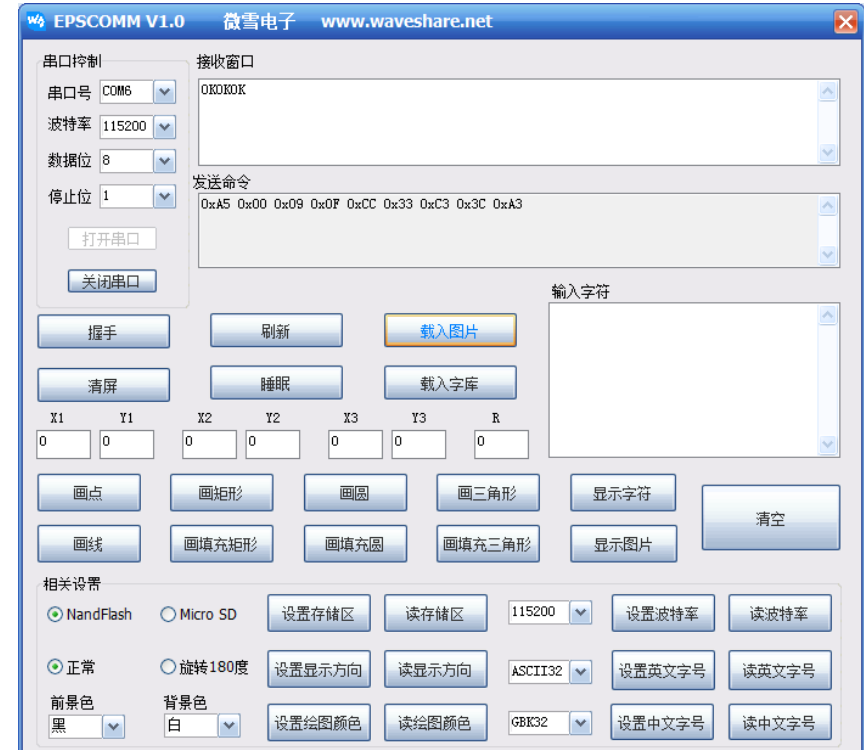

备注:

- [1] 只需单击一次,单击的同时需要观察指示灯,如果闪烁,说明已经开始导入,等待 导入结束。
- [2] 出厂时默认已经导入字库文件,所以一般情况无需再重复载入字库,只需载入自定

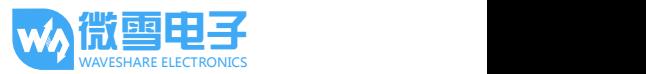

4.3inch e-Paper 用户手册

义的图片文件。

- 显示测试
- 1. 显示文字

在输入框输入: "你好世界 Hello,World!", 设置 X1, Y1 坐标均为 100, 点击 足示字符,再点击 刷新,输入的文字就会出现在屏幕上。

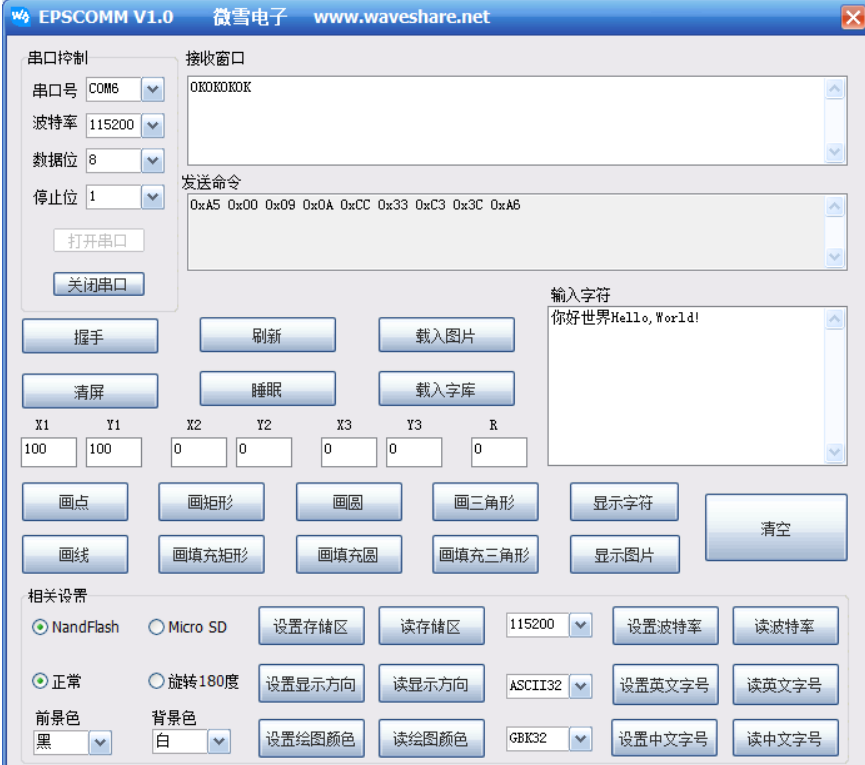

2. 显示图片

输入要显示的图片名称,例如"PIC7.BMP",设置 X1, Y1 坐标均为 0, 点击 显示图片,再点击 刷新,图片就会显示到屏幕上。

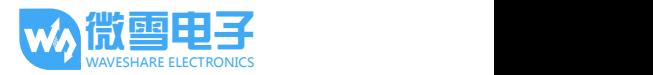

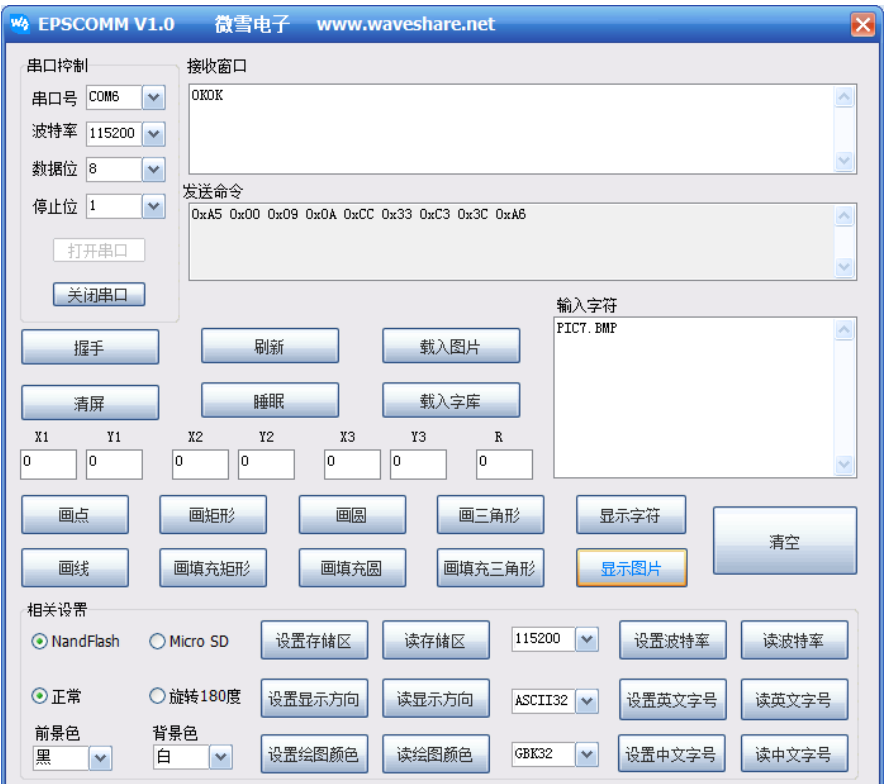

3. 显示图形

绘制图形功能需要输入的参数如下表:

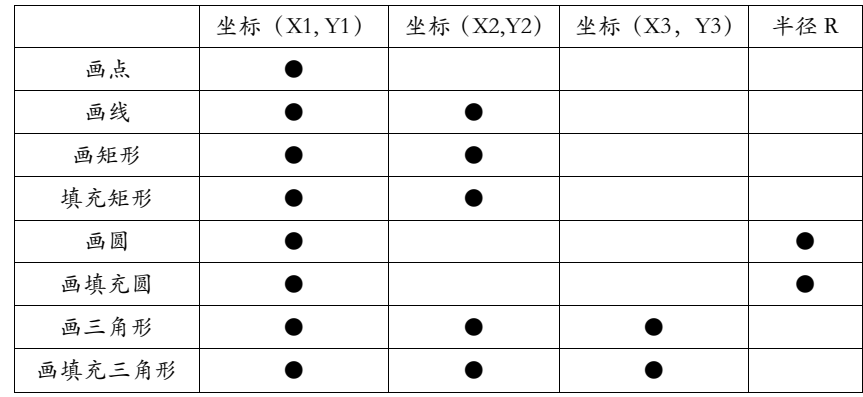

4. 其他设置

- · 设置存储区,可以设置字库和图片文件的存储位置,默认为 NandFlash
- · 设置显示方向
- · 设置绘图颜色,前景色代表文字的颜色,背景色代表文字背景颜色。默认前黑后白
- · 设置波特率,主机与模块的通信速率,上电后默认 115200,不建议经常修改。
- · 设置英文字号,可以设置英文字体的点阵大小
- · 设置中文字号,可以设置中文字体的点阵大小

备注:

- [1] 每个命令执行完成后都会返回相应的结果,一般都返回"OK"
- [2] 每次画点、画线、显示字符、显示图片等等后,都必须点击一次 刷新 才能将内容更新

到屏幕上。

[3] 由于图片数据比较大,所以点击 显示图片 后需要等待一段时间才能返回结果。

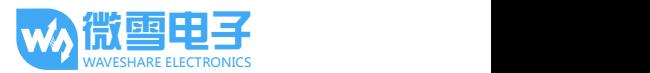

## 2.3. Arduino

1. 硬件连接

以微雪 Arduino UNO PLUS 开发板为例,关于开发板详细信息请参考附录。具体连线如 下表所示:

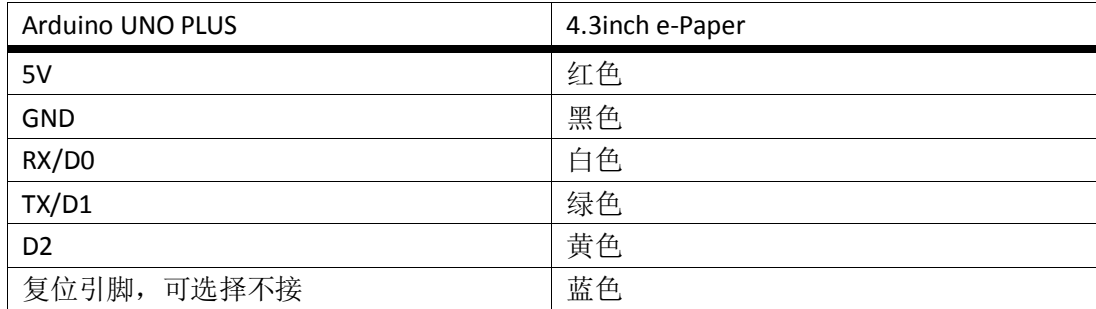

## 2. 程序编译下载

打开例程提供的 Arduino 程序, 编译并下载。注意: 在下载程序的时候应拔掉白色线。

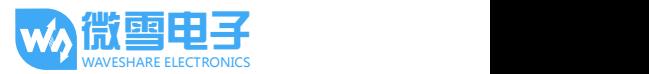

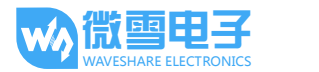

## 3. 串口通信协议

## 3.1. 基本约定

## 3.1.1. 串口说明

该墨水屏模块采用异步、全双工串口(UART)通信,可自定义波特率大小。

#### 3.1.2. 指令帧格式

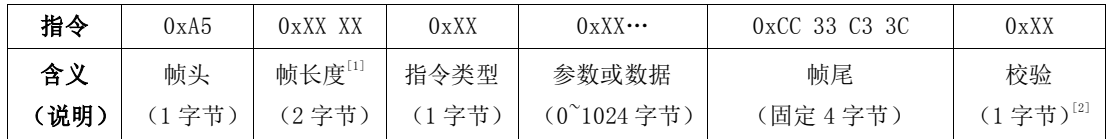

[1] 帧长度从帧头开始计算,一直到校验。

[2] 校验方法为帧头到帧尾所有字节依次进行异或操作,最终结果作为校验字节。

#### 3.1.3. 传输顺序

采用网络字节序,高字节在前,低字节在后。例如传输一个参数 0x1234,先发送 0x12, 后发送 0x34

## 3.1.4. 指令参数约定

- Byte: 8 位, 单字节
- Short: 16 位, 双字节
- Dword: 32 位, 四字节
- String: 以 0 结尾的字符串

#### 3.1.5. 颜色定义

本墨水屏显示终端支持 4 阶灰度显示, 每个像素点采用 2bits 来表示:

- 0x00: 黑
- 0x01: 深灰
- 0x02: 浅灰
- 0x03: 白

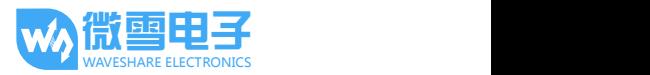

# 3.2. 指令集

## 3.2.1. 指令速查表

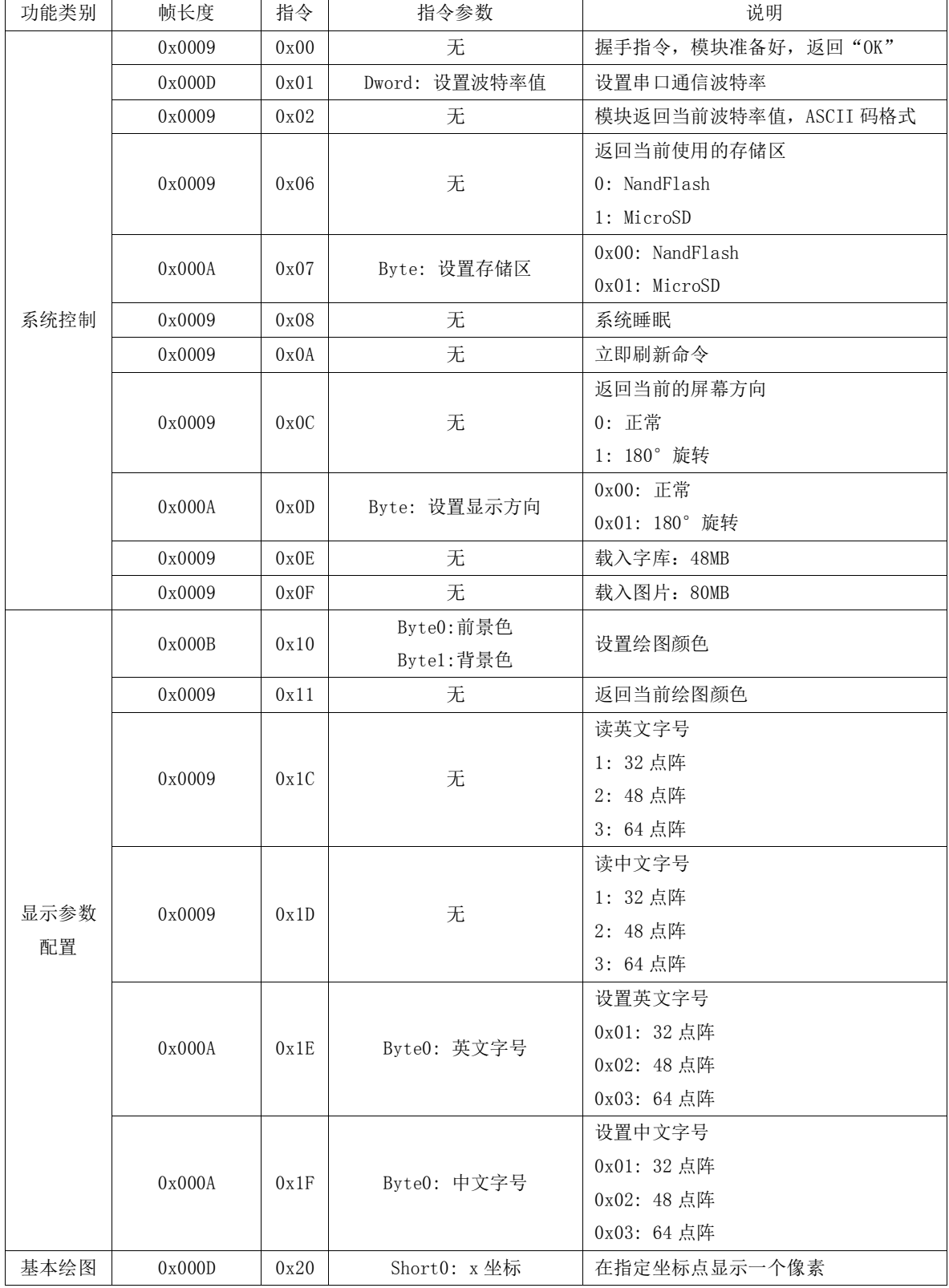

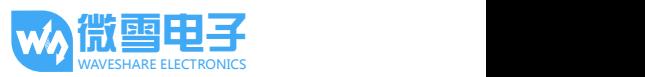

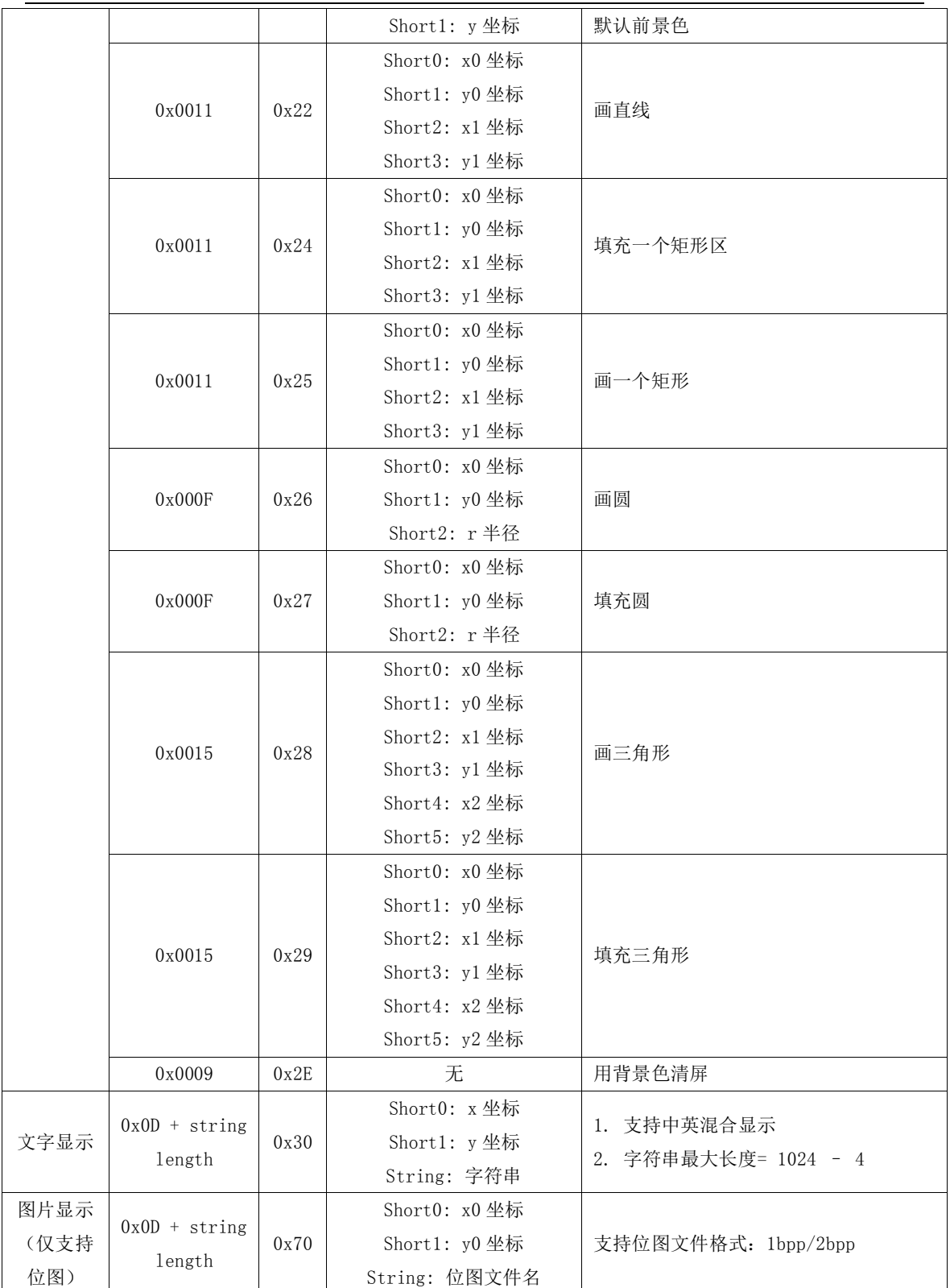

备注:

[1] string length 是以 0 结尾的字符串长度,计算长度的时候包含结尾的 0。

[2] 图片的命名必须采用大写英文字符,并且文件名(包括.号)长度不能超过 10 个字符。 计算长度的时候包含结尾的 0。长度不大于 11 个字符。

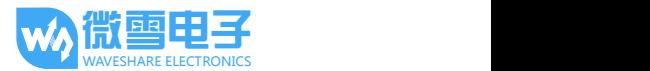

#### 3.2.2. 指令详解

#### ● 系统控制

1. 握手指令(0x00)

系统上电后,用户可发送该指令到终端,以判断是否就绪,终端就绪后才能正常接收指 令数据。

指令示例: A5 00 09 00 CC 33 C3 3C AC

指令说明: 握手指令

2. 设置波特率 (0x01)

系统上电默认波特率为:115200,可使用该命令设置需要的通信波特率。主机命令发送 后,需要等待 100ms,模块才会返回设置结果;可以留给主机时间改变自身的波特率

指令示例: A5 00 0D 01 00 00 25 80 CC 33 C3 3C 0C

指令说明: 0x2580:设置波特率为 9600。波特率需要的参数为 4 个字节,故需要补齐。

3. 读取当前波特率(0x02)

指令示例: A5 00 09 02 CC 33 C3 3C AE

指令说明:读取系统当前波特率。

4. 返回当前正在使用的存储区(0x06)

指令示例: A5 00 09 06 CC 33 C3 3C AA

指令说明: 返回 0x00, 当前的存储区为内部 NandFlash; 返回 0x01, 当前的存储区为外 部 TF 卡

5. 设置系统存储区 (0x07)

配置系统当前的工作存储区,字库和图片文件既可以存放在外部 TF 卡, 也可以导入到 内部 NandFlash。

指令示例: A5 00 0A 07 00 CC 33 C3 3C A8

指令说明:0x00:设置当前存储区为 NandFlash

6. 系统睡眠(0x08)

使系统进入睡眠模式,降低系统功耗。进入睡眠模式后,状态指示灯熄灭,不再响应任 何命令,只能通过外部 WAKE\_UP 引脚唤醒。

指令示例: A5 00 09 08 CC 33 C3 3C A4

指令说明: 使系统进入睡眠状态

7. 刷新(0x0A)

将系统显存数据更新到屏幕进行显示。由于主机发送绘图类指令后,系统仅将数据写入 内部显存中,不会立即更新到屏幕;所以每次要显示到屏幕时需要执行一次该指令。

指令示例: A5 00 09 0A CC 33 C3 3C A6

指令说明:刷新

8. 获取屏幕显示方向 (0x0C)

指令示例: A5 00 09 0C CC 33 C3 3C A0

指令说明: 返回 0, 屏幕正常显示: 返回 1, 屏幕旋转 180°

9. 屏幕显示方向 (0x0D)

设置屏幕的显示方向,只支持 180°旋转。

指令示例: A5 00 0A 0D 01 CC 33 C3 3C A3

指令说明: 0x01:屏幕由正常显示变为旋转 180°显示

10. 载入字库(0x0E)

将 TF 卡 中 的 字 库 文 件 导 入 到 内 部 NandFlash 中 。 字 库 文 件 包 括 :

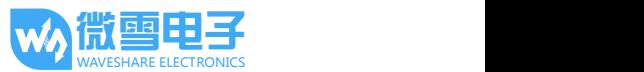

GBK32.FON/GBK48.FON/GBK64.FON,开始导入和导入结束,指示灯都会闪烁 3 次。 指令示例: A5 00 09 0E CC 33 C3 3C A2 指令说明:导入字库 11. 载入图片 (0x0F) 将 TF 卡中的图片文件导入到内部 NandFlash 中, 开始导入和导入结束, 指示灯都会闪 烁 3 次。 指令示例: A5 00 09 0F CC 33 C3 3C A3 指令说明: 导入图片 ● 显示参数配置 1. 设置调色板 (0x10) 设置系统绘图的前景色和背景色。前景色用于显示基本的绘图和文字,背景色用于清屏。 指令示例: A5 00 0B 10 00 03 CC 33 C3 3C BD 指令说明:0x00: 前景色为黑色 0x03: 背景色为白色 2. 获取调色板数据 (0x11) 指令示例: A5 00 09 11 CC 33 C3 3C BD 指令说明: 例如返回 03, 0: 前景色为黑色, 3: 背景色为白色 3. 读英文字号(0x1C) 指令示例: A5 00 09 1C CC 33 C3 3C B0 指令说明: 返回当前英文字号索引 4. 读中文字号(0x1D) 指令示例: A5 00 09 1D CC 33 C3 3C B1 指令说明: 返回当前中文字号索引 5. 设置英文字号(0x1E) 设置系统英文字体点阵大小,目前支持 32/48/64 点阵。 指令示例: A5 00 0A 1E 01 CC 33 C3 3C B0 指令说明:0x01: 设置英文字号为 32 6. 设置中文字号(0x1F) 设置系统中文字体点阵大小,目前支持 32/48/64 点阵。 指令示例: A5 00 0A 1F 01 CC 33 C3 3C B1 指令说明: 0x01: 设置中文字号为 32 基本绘图 1. 画点(0x20) 使用前景色在指定坐标位置显示一个像素点。 指令示例: A5 00 0D 20 00 0A 00 0A CC 33 C3 3C 88 指令说明: 在(0x0A, 0x0A)处显示一个像素点 2. 画直线(0x22) 使用前景色在指定的两个坐标点之间画一条直线。 指令示例: A5 00 11 22 00 0A 00 0A 00 FF 00 FF CC 33 C3 3C 96 指令说明: 在(0x0A, 0x0A)和(0xFF, 0xFF)两个坐标点之间画一条直线。 3. 填充一个矩形区 (0x24) 使用前景色填充一个由两个坐标点描述的矩形区域。这两个点是矩形的对角点。 指令示例: A5 00 11 24 00 0A 00 0A 00 FF 00 FF CC 33 C3 3C 90

指令说明: 在(0x0A, 0x0A)和(0xFF, 0xFF)两个坐标点之间填充一个矩形区。

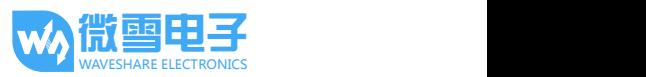

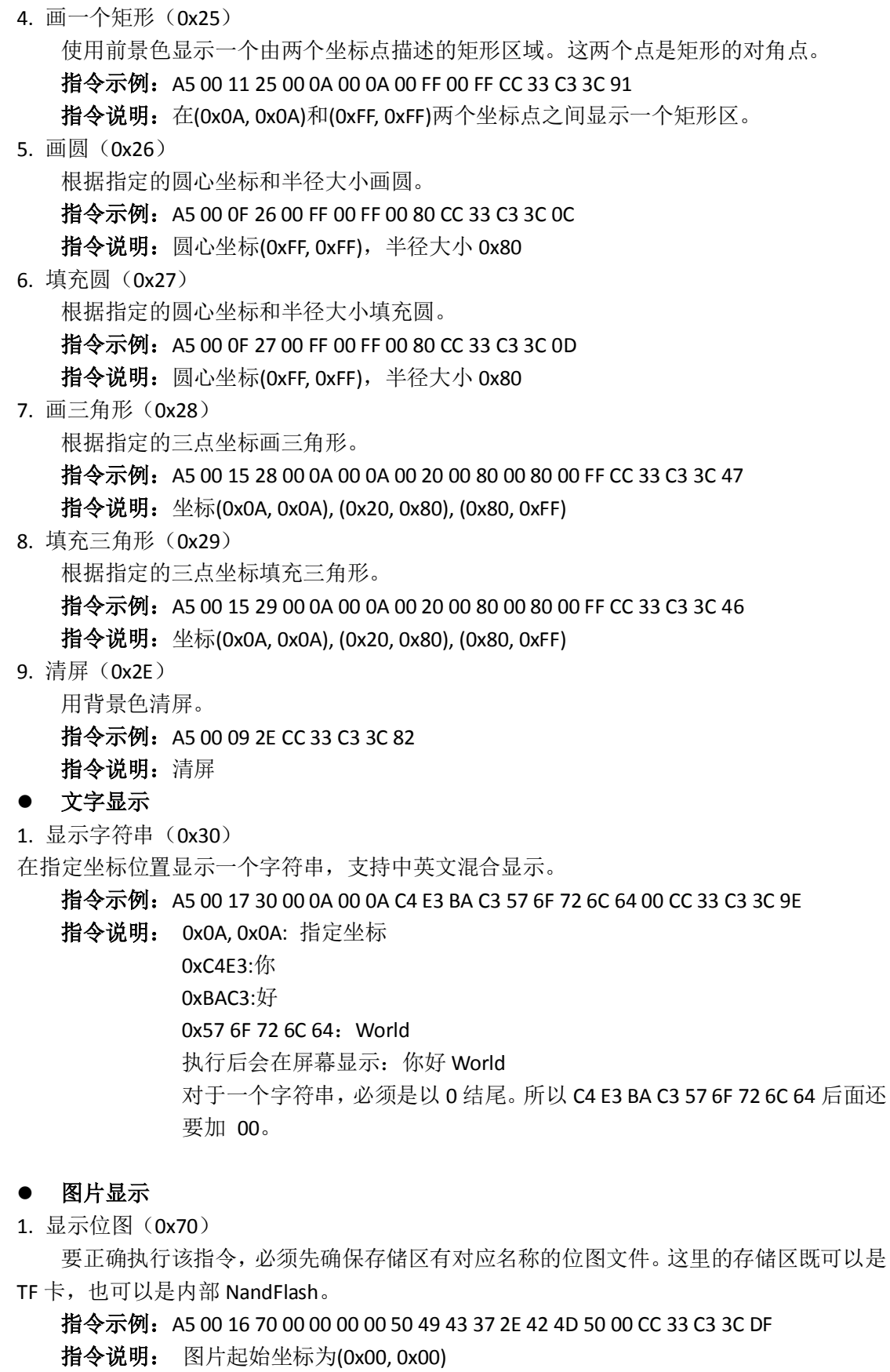

0x50 49 43 37 2E 42 4D 50: 位图文件名 PIC7.BMP

对于一个字符串,必须是以 0 结尾。所以 50 49 43 37 2E 42 4D 50 后面还要

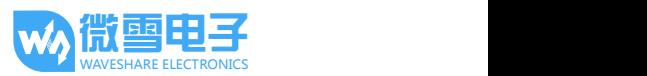

加 00。

位图文件名必须用大写英文字符,计算长度的时候包含结尾的 0。长度不 大于 11 个字符。例如 PIC7.BMP、PIC789.BMP 正确, PIC7890.BMP 错误。